## **オンライン学校説明会のご案内**

**当校の学校説明会はZoomを活用して行ないます。**

**いくつかの事前準備が必要ですが、気軽に参加してください!**

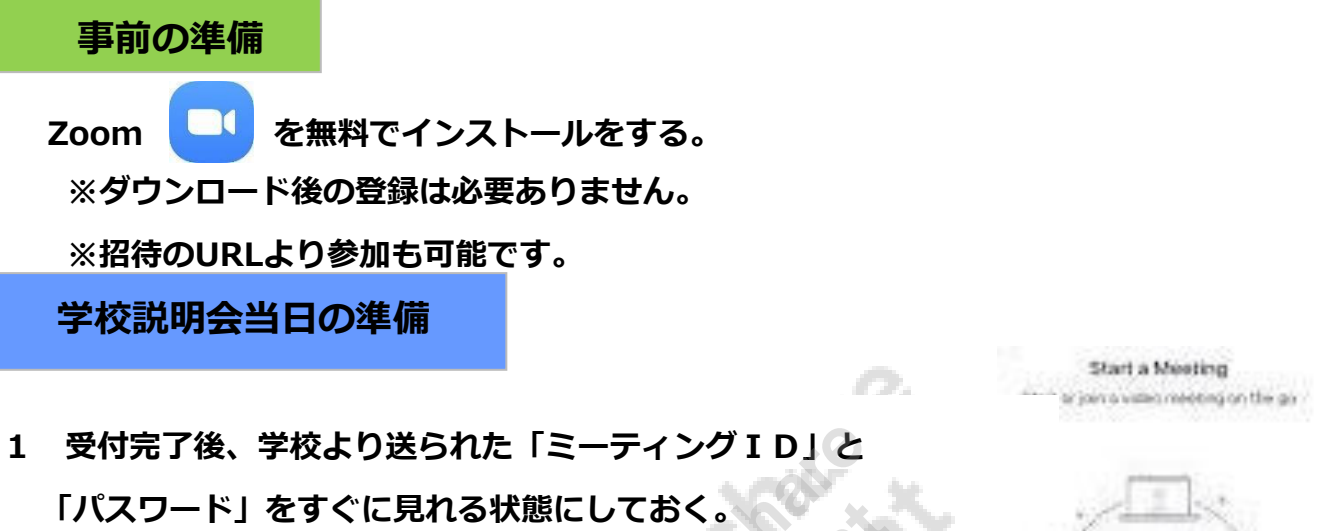

**2 アプリをひらき『ミーティングに参加』をクリックする。**

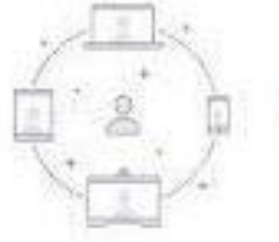

エーティングに参加

- **3 次の画面にIDと名前を入れる。**  $\overline{\phantom{a}}$ ミーティングに参加 **『ミーティングID』を入力** ミーティングID 会議室名で参加 **フルネームで『氏名』を入力** Pixel 3a **最後にクリック** ミーティングに参加 招待リンクを受け取っている場合は、そのリンクをタッ プしてミーティングに参加します。 参加オプション オーディオに接続しない 自分のビデオをオフにする
- **4 次の画面に『パスワード』を入れ、OKをクリックする。**
- **5 画面が変わるまでそのまま待つ。**